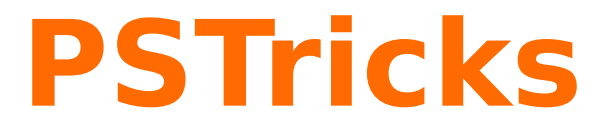

# **pst-electricfield**

Electric field lines of charges ; v.0.13

2 juillet 2010

Package author(s): **Juergen Gilg Manuel Luque Patrice Megret Herbert Voß**

Le package pst-electricfield a pour objet de tracer l'allure des lignes de champ et des équipotentielles d'un ensemble de charges ponctuelles. Ce package est né d'une discussion sur le tracé des lignes de champ et des équipotentielles avec PStricks sur [http:](http://www.tug.org/pipermail/pstricks/) [//www.tug.org/pipermail/pstricks/](http://www.tug.org/pipermail/pstricks/). Différentes méthodes sont possibles et ont été utilisées lors de cet échange, elles seront exposées dans cette documentation.

Pour ce package, le tracé des lignes de champ a été modélisé avec la méthode d'Euler qui permet d'une part une précision satisfaisante et d'autre part une grande rapidité du tracé. La résolution numérique<sup>1</sup> de l'équation implicite du potentiel  $V(x, y) = \Sigma V_i$ a permis le tracé des équipotentielles, ce calcul est le plus long. Le package comprend deux commandes, l'une pour le tracé des lignes de champ et l'autre celui des équipotentielles, on pourra ne peut pas être pénalisé par la durée des calculs si on se limite au tracé des lignes de champ.

Chaque charge est caractérisée par sa valeur  $q_i$  et sa position  $(x_i, y_i)$ . Le choix du nombre de charges est quelconque, la durée des calculs pour le tracé des équipotentielles augmente avec ce nombre.

<sup>1.</sup> L'algorithme a été adapté de celui utilisé dans la commande \psplotImp du package pst-func.

#### <span id="page-2-3"></span>**1 Méthode proposée par Patrice Mégret**

Utilisation du package pst-func et de la commande \psplotImp[options](x1,y1)(x2,y2) pour tracer les lignes de champ **et** les équipotentielles. Comment déduire la fonction implicite permettant le tracé des lignes de champ à partir de l'expression du potentiel ?

Le théorème de Gauss indique que le flux électrique à travers une surface fermée S et défini par la relation :

<span id="page-2-0"></span>
$$
\psi = \oiint\limits_{S} \vec{D} \cdot \vec{u}_n \, \mathrm{d}S = Q \tag{1}
$$

est égal à la charge réelle  $Q$  à l'intérieur de  $S$ . Il en résulte qu'en dehors des charges  $(Q = 0)$ , le flux électrique est conservatif.

Un tube de flux est un tube qui est bâti sur des lignes de déplacement électrique  $D<sup>o</sup>$  et en dehors des charges le flux entrant dans ce tube est égal au flux sortant vu la conservation du flux.

En suivant un tube à flux constant, on suit donc aussi une ligne de champ  $\vec{D}$  et c'est cette démarche qui sera utilisée pour trouver les expressions implicites des lignes de champ dans des configurations géométriques simples.

Dans notre cas, nous nous limiterons à des charges ponctuelles et les lignes de déplacement électrique seront donc identiques aux lignes de champ électrique vu l'absence de polarisation.

Pour une charge ponctuelle  $q$ , placée à l'origine du système de coordonnées, le champ électrique et le potentiel sont donnés par :

$$
\vec{E} = \frac{1}{4\pi\varepsilon_0\varepsilon_r} q \frac{\vec{r}}{|\vec{r}|^3}
$$
 (2)

<span id="page-2-1"></span>
$$
V = \frac{1}{4\pi\varepsilon_0\varepsilon_r} \frac{q}{r}
$$
 (3)

Le flux au travers une calotte sphérique de surface S et dont le demi-angle d'ouverture est  $\theta$ , est alors simplement égal :

<span id="page-2-2"></span>
$$
\psi = \varepsilon_0 \varepsilon_r ES = \frac{1}{2} q (1 - \cos \theta) \tag{4}
$$

car  $S = 2\pi r^2(1 - \cos \theta)$  et en vertu de [\(1\)](#page-2-0)  $4\pi r^2 \varepsilon_0 \varepsilon_r E = q$ .

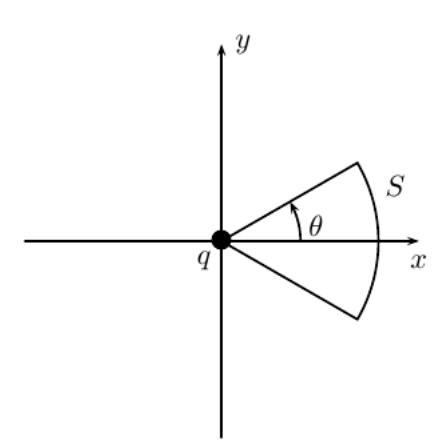

Pour trouver une expression implicite des lignes de champ, il suffit d'exprimer la constance du flux, ce qui s'écrit :

$$
\psi(x,y) = \frac{1}{2}q(1 - \cos\theta) = \text{cte}
$$
\n(5)

On voit tout de suite que les lignes de champ correspondent à  $\theta =$  cte, elles sont donc bien radiales.

Ainsi, pour les lignes de champ dans le plan xy, on a simplement en repassant aux coordonnées cartésiennes :

$$
\frac{x}{\sqrt{x^2 + y^2}} = \text{cte}
$$
 (6)

Pour les équipotentielles, la relation [\(3\)](#page-2-1) est déjà sous la forme implicite et il suffit d'exprimer  $V = cte$ , ce qui donne :

$$
\frac{1}{\sqrt{x^2 + y^2}} = \text{cte}
$$
\n<sup>(7)</sup>

La figure suivante montre les lignes de champ et les équipotentielles pour une charge ponctuelle en (0, 0). On constate bien que les équations implicites donnent des lignes de champ radiales et des équipotentielles circulaires, orthogonales aux lignes de champ.

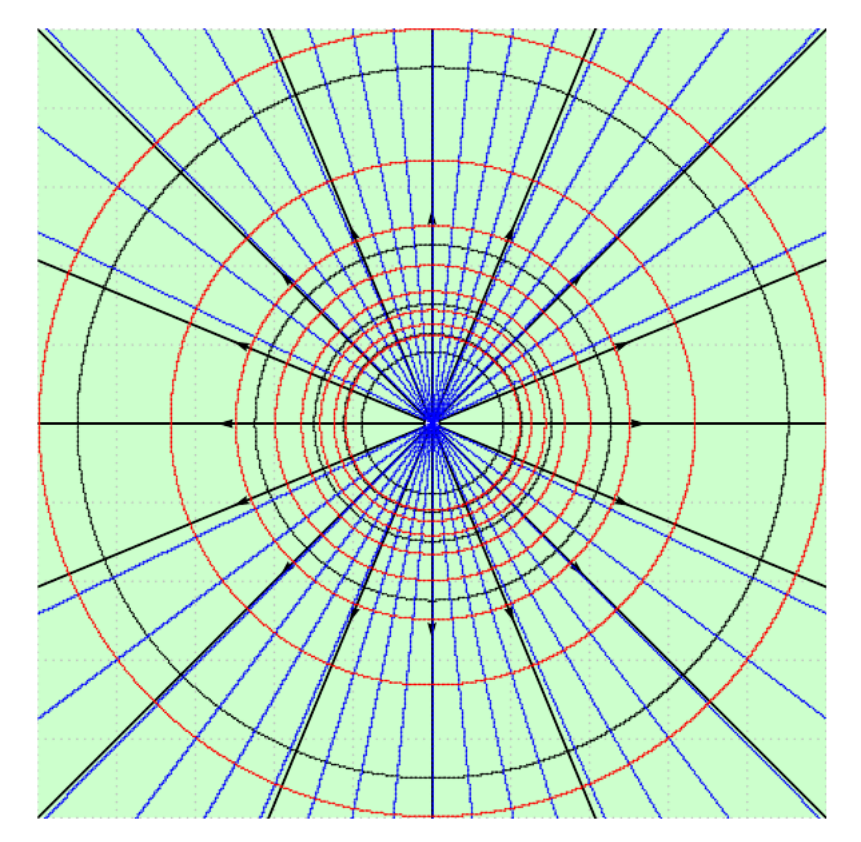

%% lignes de champ \multido{\r=-1+0.1}{20}{% \psplotImp[linestyle=solid,linecolor=blue](-6,-6)(6,6){%  $x \ y \ 2 \ exp \ x \ 2 \ exp \ add \ sqrt \ div \ r \ \ space \ sub\}$ 

```
%% équipotentielles
\multido{\r=0.0+0.1}{10}{%
\psplotImp[linestyle=solid,linecolor=red](-6,-6)(6,6){%
x 2 exp y 2 exp add sqrt 1 exch div \r \space sub}}
```
Nous allons maintenant généraliser à une distribution de charges ponctuelles en  $\mathop{\hbox{\bf ligne.}}$  Soit un ensemble de charges ponctuelles  $q_i$  localisées aux points  $(x_i,0).$ 

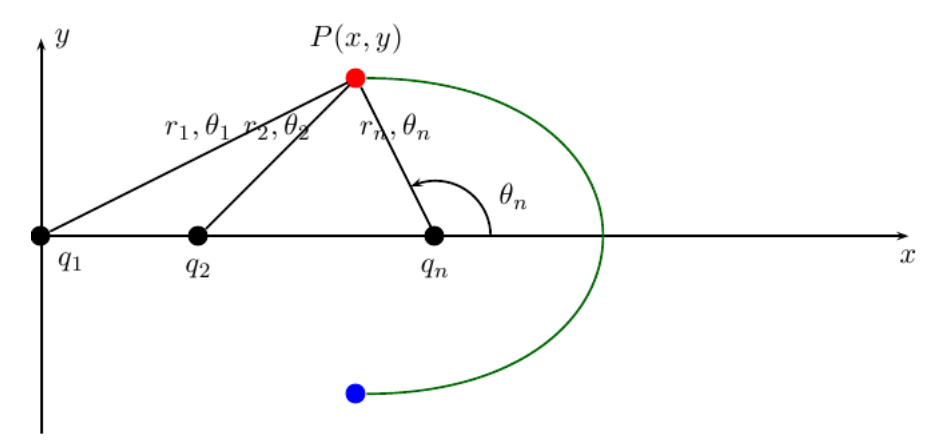

La symétrie de ce problème est cylindrique ; il suffit donc d'étudier les lignes de champ et le potentiel dans le demi-plan  $xy$  et par rotation autour de l'axe  $x$ , on a la solution complète.

Par rotation autour de l'axe  $x$ , la ligne de champ qui passe par le point  $P$  engendre un tube de flux dont le flux passant par une surface couvercle quelconque passant par  $P(x, y)$  et coupant l'axe  $x$  au delà de la dernière charge (cette surface coupe le plan  $xy$ selon l'arc en vert) vaut à partir de [\(4\)](#page-2-2) :

$$
\psi = \frac{1}{2} \sum_{i=1}^{n} q_i (1 - \cos \theta_i)
$$
\n(8)

Les lignes de champ s'obtiennent simplement en exprimant  $\psi = c$ te, soit en coordonnées cartésiennes :

$$
\sum_{i=1}^{n} q_i \frac{x - x_i}{\sqrt{(x - x_i)^2 + y^2}} = \text{cte}
$$
\n(9)

Pour le potentiel, la solution est triviale :

$$
\sum_{i=1}^{n} \frac{q_i}{\sqrt{(x-x_i)^2 + y^2}} = \text{cte}
$$
 (10)

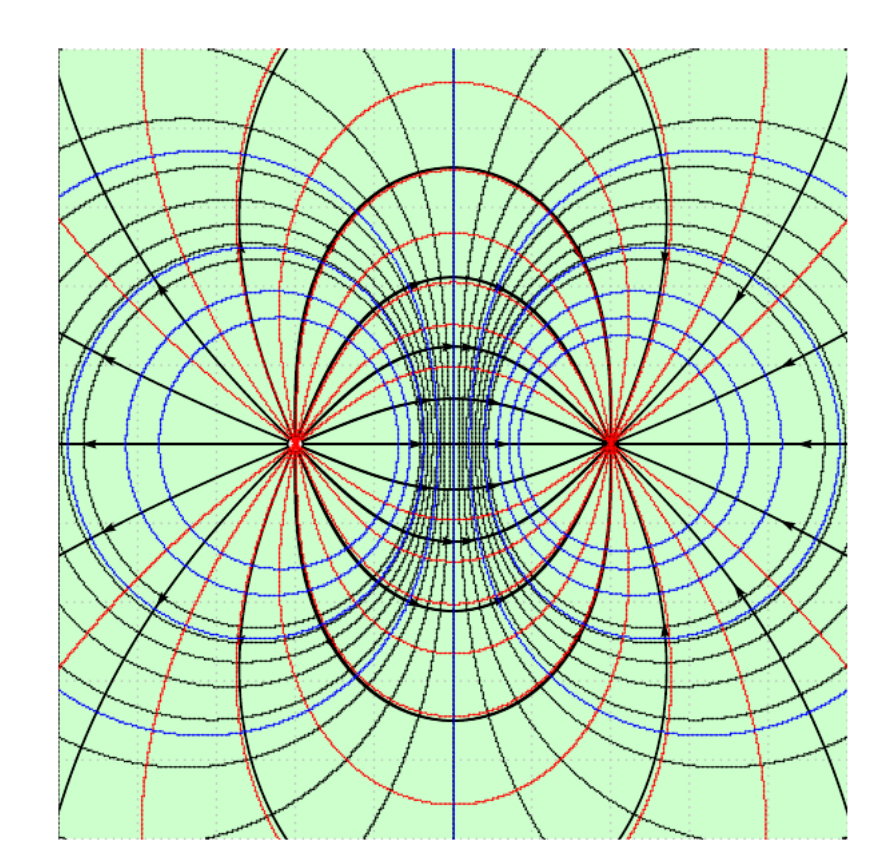

```
%% lignes de champ
\multido{\r=-2+0.2}{20}{%
\psplotImp[linestyle=solid,linecolor=red](-6,-6)(6,6){%
x 2 add dup 2 exp y 2 exp add sqrt div 1 mul
x -2 add dup 2 exp y 2 exp add sqrt div -1 mul add
\r \space sub}}
%% équipotentielles
\multido{\r=-0.5+0.1}{10}{%
\psplotImp[linestyle=solid,linecolor=blue](-6,-6)(6,6){%
x 2 add 2 exp y 2 exp add sqrt 1 exch div 1 mul
x -2 add 2 exp y 2 exp add sqrt 1 exch div -1 mul add
\r \space sub}}
```
L'exemple ci-dessus correspond à une charge +1 en  $(-2,0)$  et une charge  $-1$  en  $(2,0)$ et montre la superposition des résultats par la méthode des fonctions implicites et celle de l'intégration directe. La correspondance est parfaite, mais la méthode des fonctions implicites est plus lente et est limitée à un problème à symétrie cylindrique (charges en ligne).

# <span id="page-6-0"></span>**2 Méthode proposée par Gilg Juergen**

Utilisation du package pstricks-add et de la commande \psplotDiffEqn pour tracer les lignes de champ **et** les équipotentielles.

Soit le système de charges ponctuelles  $\{q_1, \ldots, q_n\}$  et leurs vecteurs position  $\{\vec{r}_1, \ldots, \vec{r}_n\}.$ 

$$
\vec{r}_1 = \begin{pmatrix} x_1 \\ y_1 \end{pmatrix}, \dots, \vec{r}_n = \begin{pmatrix} x_n \\ y_n \end{pmatrix}; \ \vec{r} = \begin{pmatrix} x \\ y \end{pmatrix}
$$

Le principe de superposition nous donne le champ résultant en un point  $M$  défini par  $\overrightarrow{r}(M)$ :

$$
\vec{E} = \frac{1}{4\pi\varepsilon_0\varepsilon_r} \sum_{i=1}^n q_i \frac{\vec{r} - \vec{r}_i}{|\vec{r} - \vec{r}_i|^3}
$$
(11)

Expression des composantes vectorielles :

$$
\vec{E} = \begin{pmatrix} E_x \\ E_y \end{pmatrix} = \frac{1}{4\pi\varepsilon_0\varepsilon_r} \sum_{i=1}^n \frac{q_i}{\sqrt{(x-x_i)^2 + (y-y_i)^2}} \begin{pmatrix} x-x_i \\ y-y_i \end{pmatrix}
$$
(12)

ou

$$
E_x = \frac{1}{4\pi\varepsilon_0\varepsilon_r} \sum_{i=1}^n \frac{q_i(x - x_i)}{\sqrt{(x - x_i)^2 + (y - y_i)^2}} E_y = \frac{1}{4\pi\varepsilon_0\varepsilon_r} \sum_{i=1}^n \frac{q_i(y - y_i)}{\sqrt{(x - x_i)^2 + (y - y_i)^2}}.
$$

Les lignes de champs sont tangentes à  $\vec{E}$ .

$$
\frac{\mathrm{d}y}{\mathrm{d}x} = \frac{E_y}{E_x}
$$

```
C'est une équation différentielle d'ordre 1.
```
Utilisons la commande : \psplotDiffEqn pour dessiner les lignes de champ.

```
\pstVerb{%
/q1 1 def
/q2 -0.5 q1 mul def
/xA 1.8 def
}
\multido{\rx=-250+10.2}{50}{%
\psplotDiffEqn[%
linewidth=0.25pt,%
linecolor=red,%
varsteptol=.001,%
method=rk4,%
algebraic,
plotpoints=200%
```
]{-20}{20}{\rx}{% (q1\*(y[0])/(sqrt((x+xA)^2+(y[0])^2))^3+q2\*(y[0])/(sqrt((x-xA)^2+(y[0])^2))^3)% /%  $(q1*(x+xA)/(sqrt((x+xA)^2+(y[0])^2))^3+q2*(x-xA)/(sqrt((x-xA)^2+(y[0])^2))^3)$ % }% }

\pscircle\*(!xA 0){0.25}\pscircle\*(!xA neg 0){0.25}

Le potentiel :

$$
\vec{E} = \begin{pmatrix} E_x \\ E_y \end{pmatrix} = -\text{grad } V = -\nabla V = -\begin{pmatrix} \frac{\partial V}{\partial x} \\ \frac{\partial V}{\partial y} \end{pmatrix}
$$
(13)

ou

$$
E_x = -\frac{\partial V}{\partial x}
$$

$$
E_y = -\frac{\partial V}{\partial y}
$$

#### **Équipotentielles**

 $V = \text{Cste}$ 

Les équipotentielles sont orthogonales aux lignes de champ.

$$
\frac{\mathrm{d}y}{\mathrm{d}x} = -\frac{E_x}{E_y}
$$

C'est une équation différentielle d'ordre 1. On utilise encore : \psplotDiffEqn pour tracer les équipotentielles.

```
\pstVerb{%
/q1 1 def
/q2 1 q1 mul def
/xA 3.25 def
}
\multido{\rx=-4.1+0.75}{20}{%
\psplotDiffEqn[%
linewidth=0.85pt,%
linecolor=blue,%
varsteptol=.00001,%
method=rk4,%
algebraic,
plotpoints=300%
]{-6}{6}{\rx}{%
-( (q1*(x+xA)/(sqrt((x+xA)^2+ (y[0])^2))^3+q2*(x-xA)/(sqrt((x-xA)^2+(y[0])^2))^3))/
(q1*(y[0])/(sqrt((x+xA)^2+(y[0])^2))^3+q2*(y[0])/(sqrt((x-xA)^2+(y[0])^2))^3)%
}%
}
```
<span id="page-8-0"></span>Le fichier d'expérimentation est ici : [http://tug.org/mailman/htdig/pstricks/2010/](http://tug.org/mailman/htdig/pstricks/2010/007468.html) [007468.html](http://tug.org/mailman/htdig/pstricks/2010/007468.html)

C'est une méthode simple, mais qui n'est pas facilement généralisable, ce qui a motivé l'élaboration de ce package.

#### **3 Les lignes de champ**

Elles se tracent avec la commande : \psElectricfield[options], les paramètres sont les suivants :

- 1. Les charges, les coordonnées de leurs positions et le nombre de lignes partant ou aboutissant sur chacune d'elles sont introduites par le même paramètre  $Q = \{[q_1 x_1 y_1 N_1][q_2 x_2 y_2$ Le nombre de lignes est optionnel, s'il n'y a rien, on prend par défaut N=19, ce qui correspond à 360/18=20° entre deux lignes partant(ou aboutissant) de(sur) chaque charge.
- 2. La couleur et l'épaisseur des lignes se règlent avec les paramètres usuels de PStricks : linecolor et linewidth.
- 3. Le nombre de points de chaque ligne points=400 et le pas du tracé Pas=0.025, ce sont les valeurs par défaut qu'il vous appartient de modifier, si elles ne vous donnent pas satisfaction.
- 4. La position des flèches sur une ligne de champ peut être ajustée avec le paramètre posArrow=0.25, qui représente la fraction du nombre de points de la ligne à partir de la charge.
- 5. Par défaut le rayon des charges est proportionnel à la valeur de  $|q|$ . Si on souhaite désactiver cette relation, il suffit de positionner le booléen chargeradius à false : chargeradius=false. Le rayon de la charge est lié à runit, c'est donc cette valeur qu'il faudra modifier pour agrandir ou diminuer ce rayon.

#### **4 Les équipotentielles**

Elles se tracent avec la commande : \psEquipotential[options](xmin,ymin)(xmax,ymax)+. Les options de charge comprennent les mêmes paramètres Q que pour les lignes de champ, il est inutile d'indiquer N.

- 1. Il faut prévoir les valeurs maximale et minimale du potentiel : Vmax=3 et Vmin=- 1 : valeurs par défaut.
- 2. L'intervalle entre deux valeurs de potentiel stepV=0.5, ce qui déterminera le nombre d'équipotentielles.
- 3. La couleur et l'épaisseur des équipotentielles se règlent avec les paramètres usuels de PStricks : linecolor et linewidth.
- 4. Le paramètre stepFactor=0.67 fixe la largeur du pas du balayage horizontal et vertical du domaine choisi, (xmin,ymin)(xmax,ymax), lors de la résolution numérique de  $V(x, y) = \text{Cste}$ , il détermine la continuité du tracé.

5. Pour dessiner une équipotentielle particulière, par exemple  $V = 0$ , il suffit de donner la même valeur à Vmax=0 et Vmin=0 et de choisir une couleur différente des autres.

# **5 Exemples**

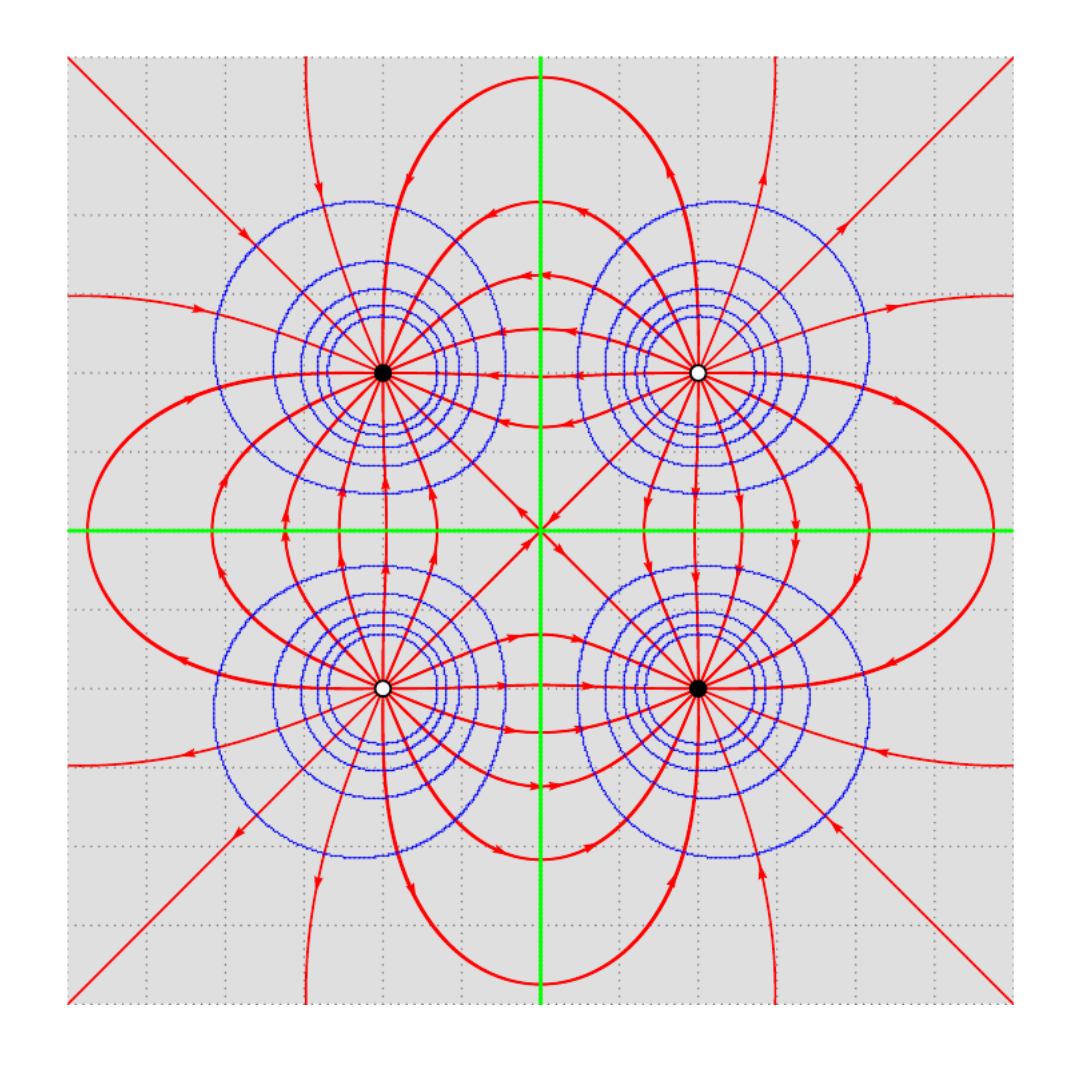

 $1\begin{cases}1\begin{cases}\begin{array}{c}\begin{array}{c}\begin{array}{c}\end{array}\\ \end{array}\\ \end{cases} \end{cases}$  $_{2}$ \psframe $_{*}$ [linecolor=lightgray!50](-6,-6)(6,6)  $\frac{1}{2}$ \psgrid[subgriddiv=0,gridcolor=gray,griddots=10] <sup>4</sup>\psElectricfield[Q={[-1 -2 2][1 2 2][-1 2 -2][1 -2 -2]},linecolor=red] <sup>5</sup>\psEquipotential[Q={[-1 -2 2][1 2 2][-1 2 -2][1 -2 -2]},linecolor=blue](-6.1,-6.1) (6.1,6.1)  $\frac{1}{2}$ \psEquipotential[Q={[-1 -2 2][1 2 2][-1 2 -2][1 -2 -2]},linecolor=green,linewidth=2\ pslinewidth,Vmax=0,Vmin=0](-6.1,-6.1)(6.1,6.1) 7\end{pspicture\*}

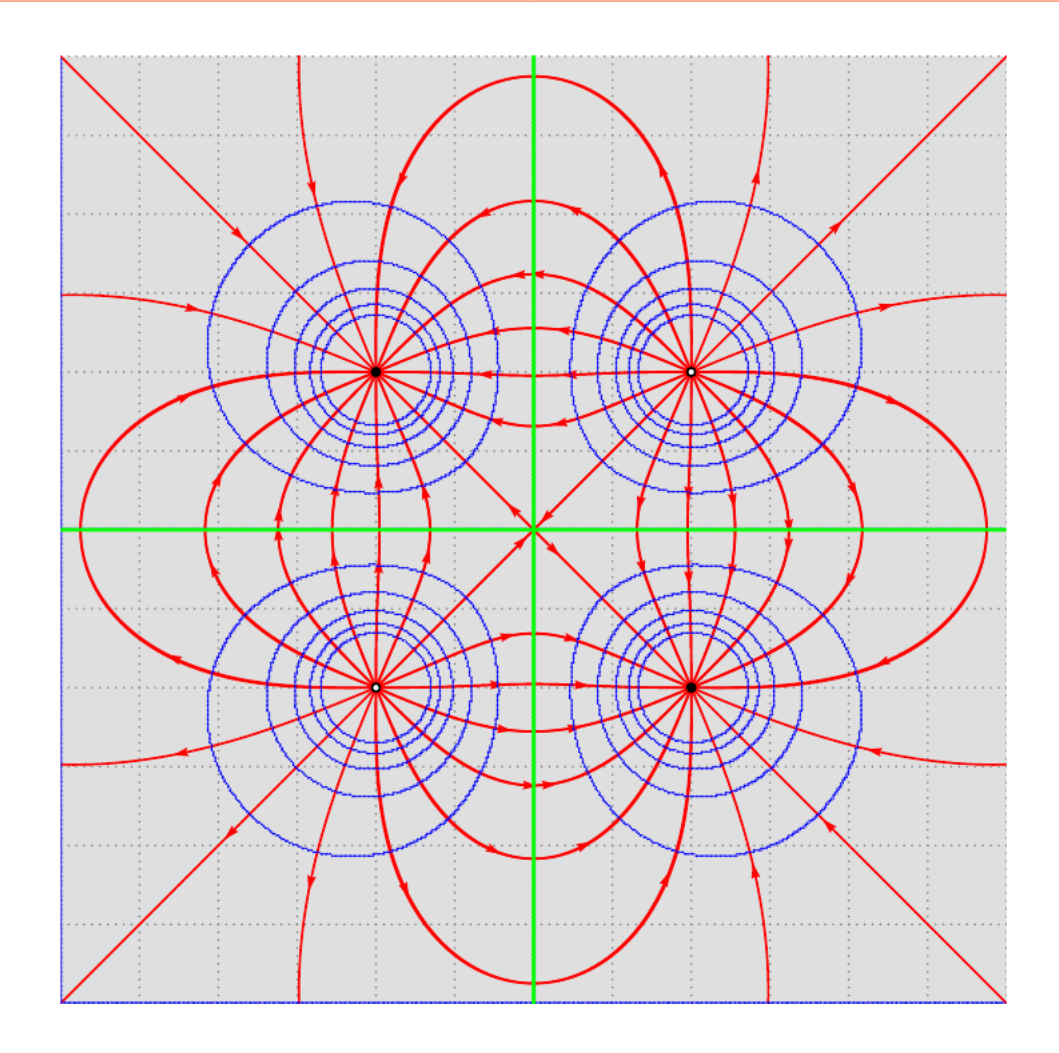

 $\begin{subarray}{l} \text{Negin}\{\text{pspicture*}\} \ (-6,-6) \ (6,6) \end{subarray}$  $\frac{1}{2}$ \psframe\*[linecolor=lightgray!50](-6,-6)(6,6)  $\frac{1}{3}$ \psgrid[subgriddiv=0,gridcolor=gray,griddots=10] <sup>4</sup>\psElectricfield[Q={[-1 -2 2 false][1 2 2 false][-1 2 -2 false][1 -2 -2 false]},radius =1.5pt,linecolor=red] <sup>5</sup>\psEquipotential[Q={[-1 -2 2][1 2 2][-1 2 -2][1 -2 -2]},linecolor=blue](-6,-6)(6,6)  $\frac{1}{6}$ \psEquipotential[Q={[-1 -2 2][1 2 2][-1 2 -2][1 -2 -2]},linecolor=green,linewidth=2\ pslinewidth,Vmax=0,Vmin=0](-6.1,-6.1)(6.1,6.1) 7\end{pspicture\*}

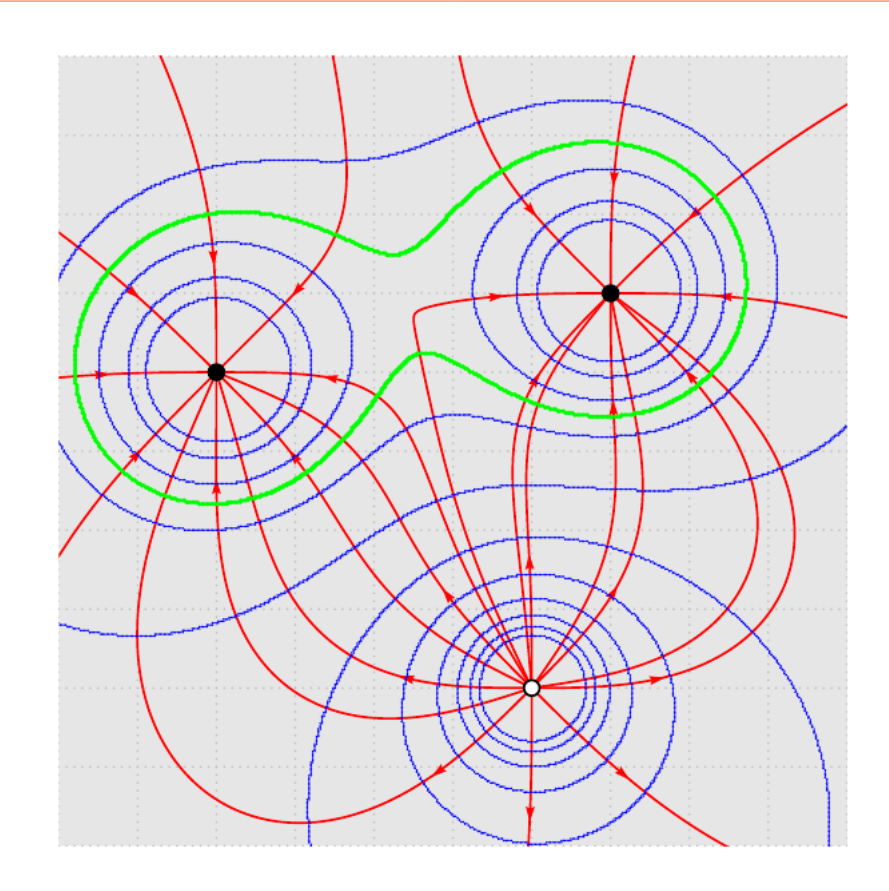

 $\vert$ \begin{pspicture\*}(-5,-5)(5,5)  $2\sqrt{2}\$   $\sqrt{5,5}$  $\frac{1}{2}$ \psgrid[subgriddiv=0,gridcolor=lightgray,griddots=10]  $_{\rm 4}$ \psElectricfield[Q={[-1 -3 1][1 1 -3][-1 2 2]},N=9,linecolor=red,points=1000,posArrow =0.1,Pas=0.015]  $\frac{1}{2}$ \psEquipotential[Q={[-1 -3 1][1 1 -3][-1 2 2]},linecolor=blue](-6,-6)(6,6)  $\frac{1}{6}$ \psEquipotential[Q={[-1 -3 1][1 1 -3][-1 2 2]},linecolor=green,Vmin=-5,Vmax=-5, linewidth=2\pslinewidth](-6,-6)(6,6) 7\end{pspicture\*}

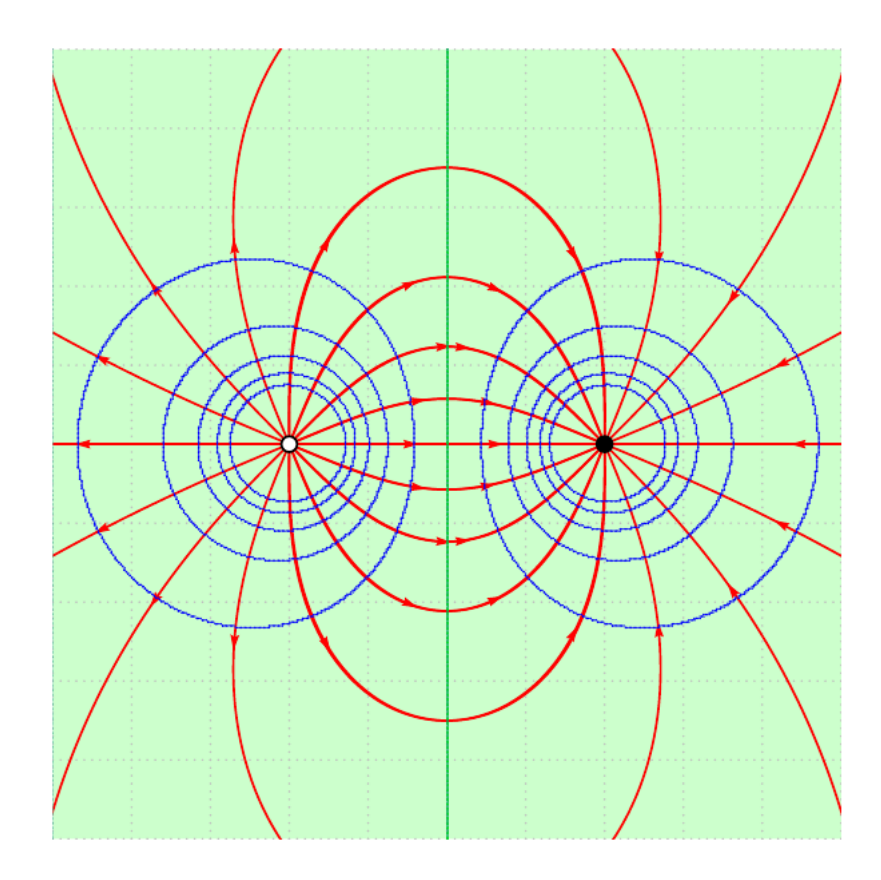

```
\login{pspicture*}(-5,-5)(5,5)
\frac{1}{2}\psframe*[linecolor=green!20](-5,-5)(5,5)
\frac{1}{2}\psgrid[subgriddiv=0,gridcolor=lightgray,griddots=10]
4\psElectricfield[Q={[1 -2 0][-1 2 0]},linecolor=red]
\frac{1}{2}\psEquipotential[Q={[1 -2 0][-1 2 0]},linecolor=blue](-5,-5)(5,5)
\frac{1}{2}\psEquipotential[Q={[1 -2 0][-1 2 0]},linecolor=green,Vmin=0,Vmax=0](-5,-5)(5,5)
7\end{pspicture*}
```
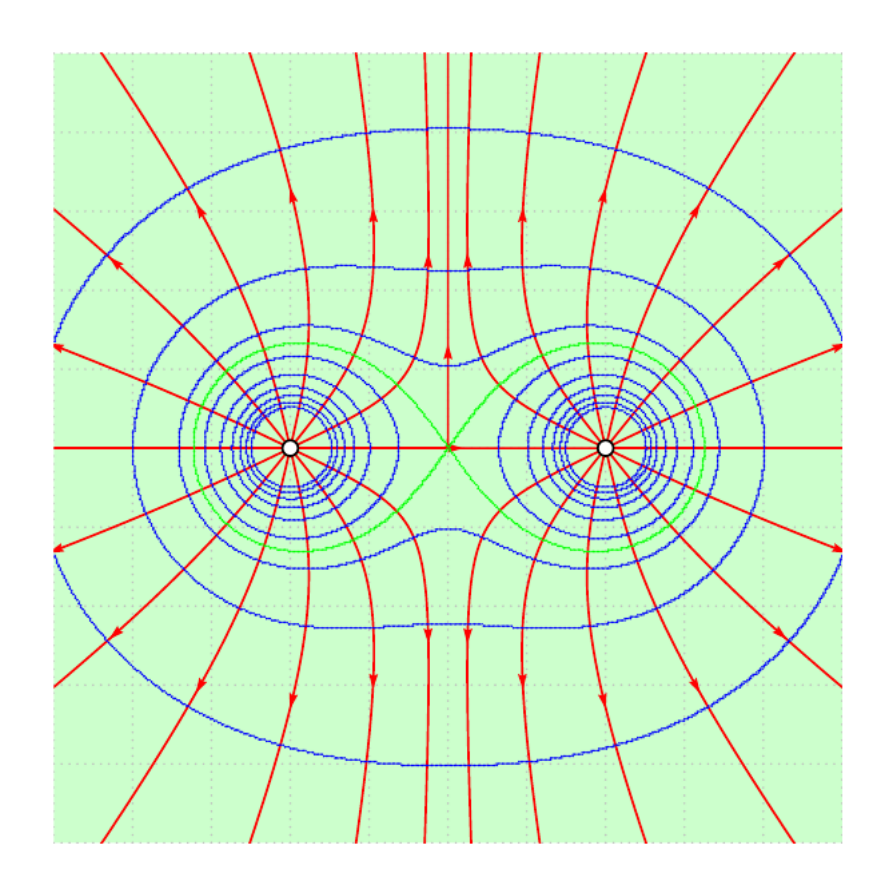

 $\frac{1}{1}$ \begin{pspicture\*}(-5,-5)(5,5)  $2\epsilon$ \psframe\*[linecolor=green!20](-5,-5)(5,5)  $\frac{1}{2}$ \psgrid[subgriddiv=0,gridcolor=lightgray,griddots=10]  $\frac{1}{4}$ \psElectricfield[Q={[1 -2 0][1 2 0]},linecolor=red,N=15,points=500] <sup>5</sup>\psEquipotential[Q={[1 -2 0][1 2 0]},linecolor=blue,Vmin=0,Vmax=20,stepV=2](-5,-5) (5,5)  $\frac{1}{6}$ \psEquipotential[Q={[1 -2 0][1 2 0]},linecolor=green,Vmin=9,Vmax=9](-5,-5)(5,5) 7\end{pspicture\*}

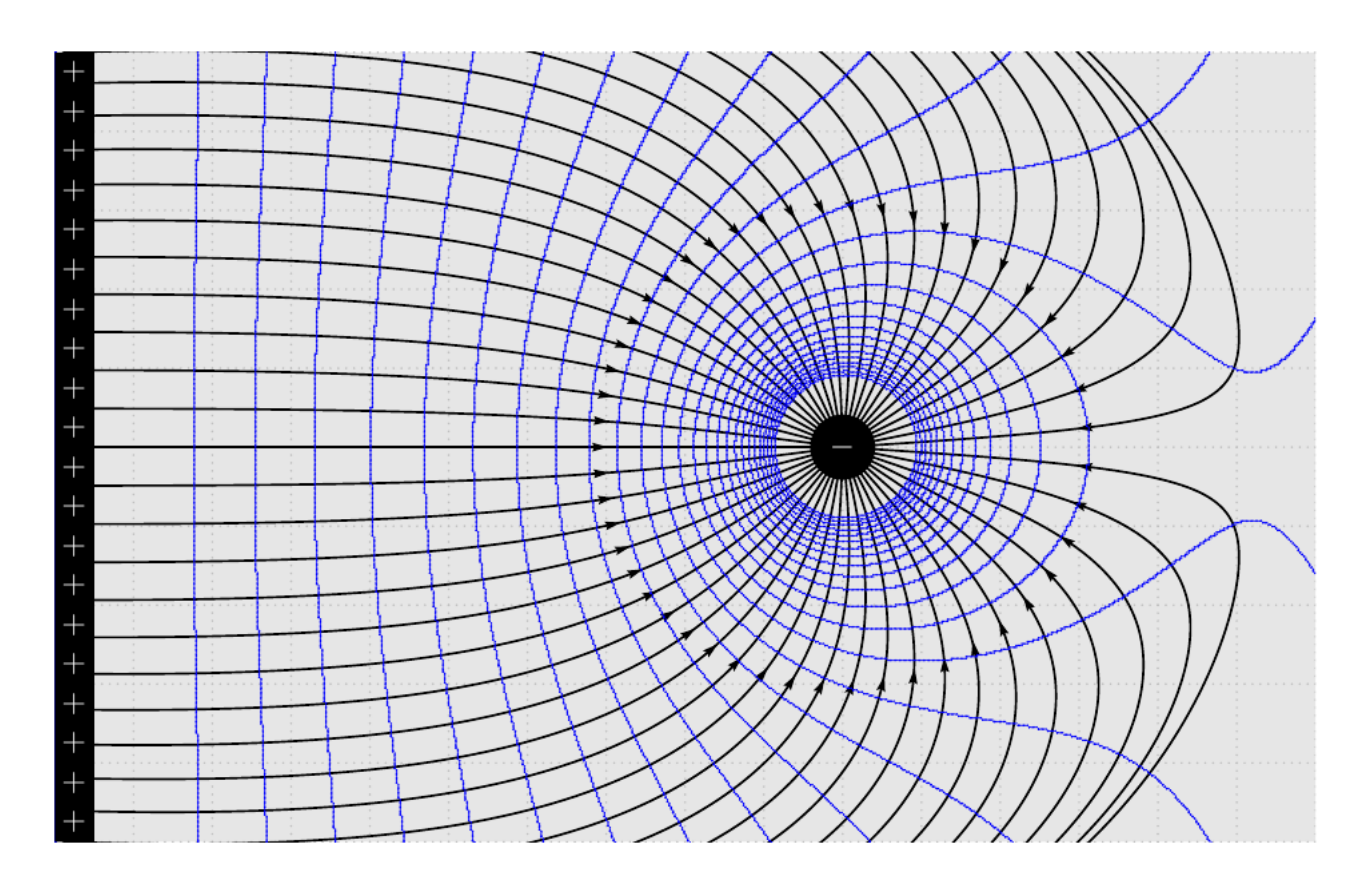

```
\vert \begin{pspicture*}(-10,-5)(6,5)
\frac{1}{2}\psframe*[linecolor=lightgray!40](-10,-5)(6,5)
\frac{1}{2}\psgrid[subgriddiv=0,gridcolor=lightgray,griddots=10]
4\psElectricfield[Q={[600 -60 0 false][-4 0 0] },N=50,points=500,runit=0.8]
\frac{1}{2}\psEquipotential[Q={[600 -60 0 false][-4 0 0]},linecolor=blue,Vmax=100,Vmin=50,stepV
  =2](-10,-5)(6,5)
\frac{1}{6}\psframe*(-10,-5)(-9.5,5)
\forall\rput(0,0){\textcolor{white}{\large$-$}}
8\multido{\rA=4.75+-0.5}{20}{\rput(-9.75,\rA){\textcolor{white}{\large$+$}}}
9\end{pspicture*}
```
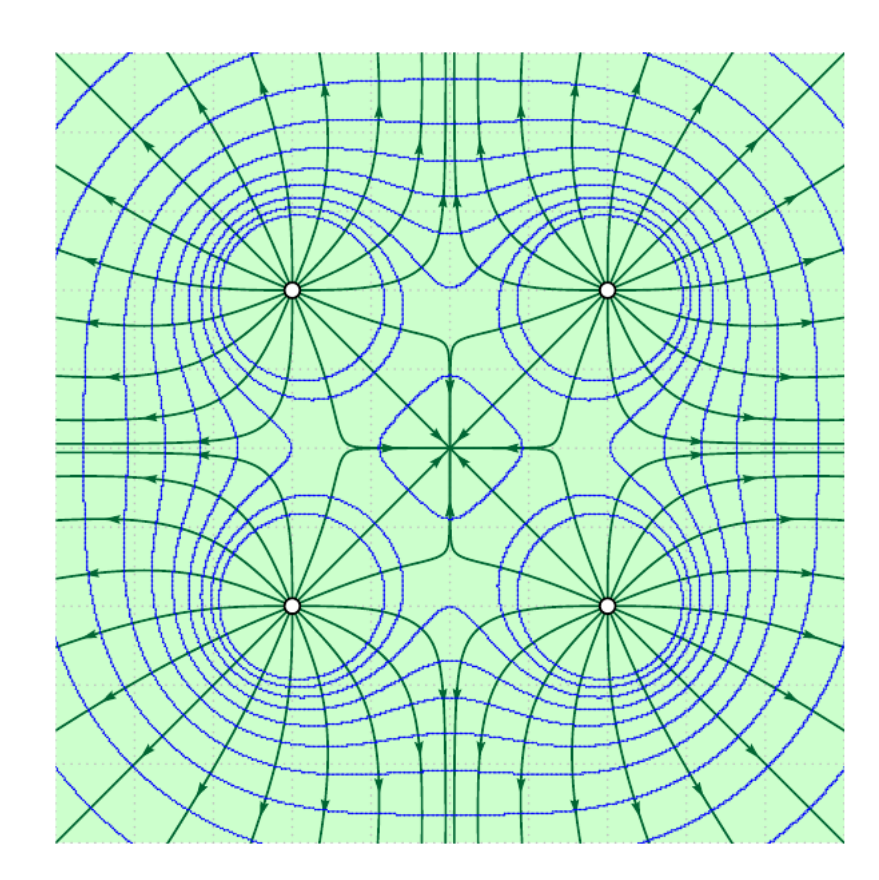

```
\vert\begin{pspicture*}(-5,-5)(5,5)
\frac{1}{2}\psframe*[linecolor=green!20](-6,-5)(6,5)
\frac{1}{3}\psgrid[subgriddiv=0,gridcolor=lightgray,griddots=10]
4\psElectricfield[Q={[1 -2 -2][1 -2 2][1 2 2][1 2 -2]},linecolor={[HTML]{006633}}]
\frac{1}{2}\psEquipotential[Q={[1 -2 -2][1 -2 2][1 2 2][1 2 -2]},Vmax=15,Vmin=0,stepV=1,linecolor
  =blue](-6,-6)(6,6)
6\end{pspicture*}
```
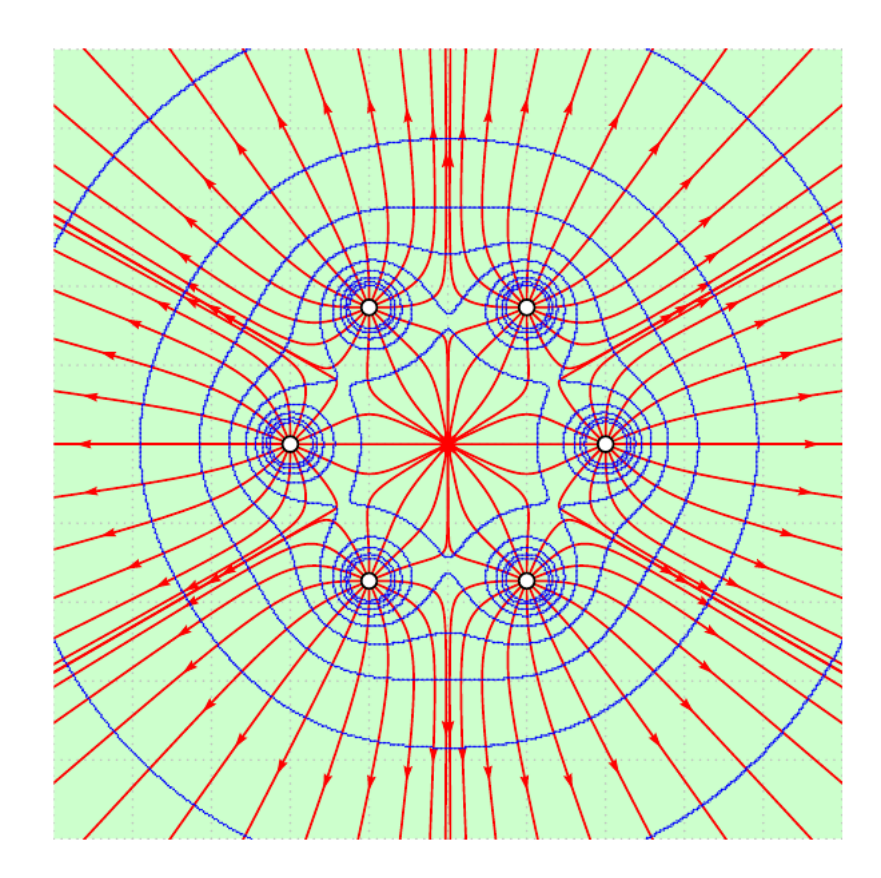

```
\frac{1}{1}\begin{pspicture*}(-5,-5)(5,5)
2\epsilon\psframe*[linecolor=green!20](-5,-5)(5,5)
\frac{1}{2}\psgrid[subgriddiv=0,gridcolor=lightgray,griddots=10]
4\psElectricfield[Q={[1 2 0][1 1 1.732][1 -1 1.732][1 -2 0][1 -1 -1.732][1 1 -1.732]},
  linecolor=red]
5\psEquipotential[Q={[1 2 0][1 1 1.732 12][1 -1 1.732][1 -2 0][1 -1 -1.732][1 1
  -1.732]},linecolor=blue,Vmax=50,Vmin=0,stepV=5](-5,-5)(5,5)
6\end{pspicture*}
```
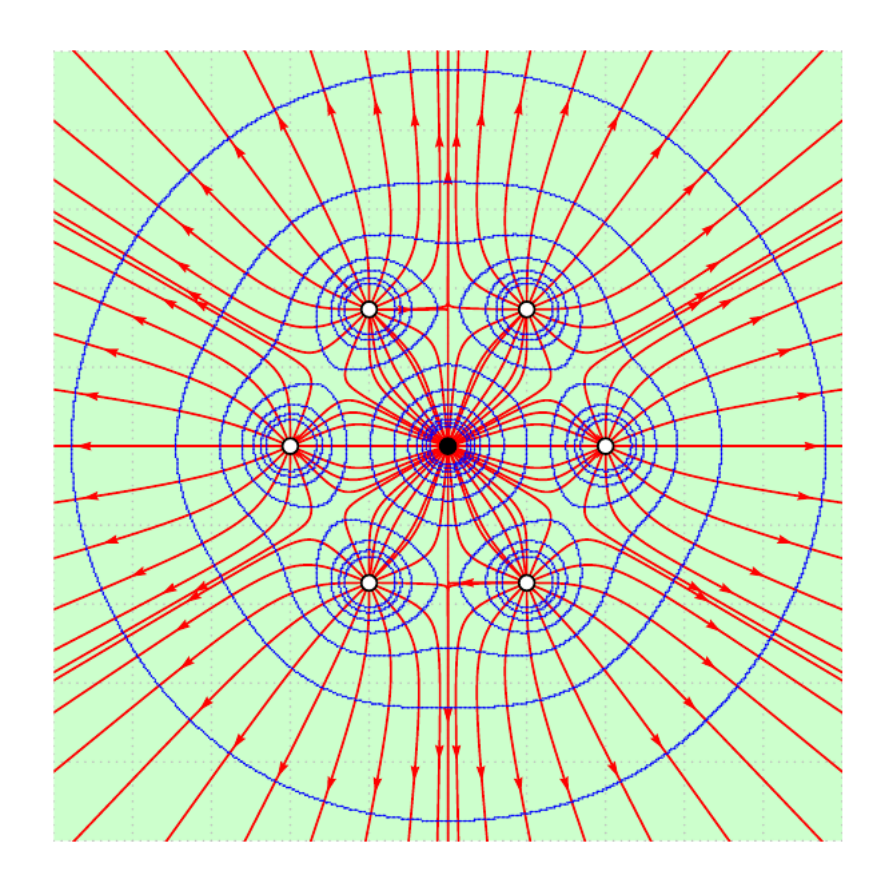

```
1\begin{array}{|c|c|c|c|}\n1\begin{array}{c|c|c|c|c} \n1\end{array} & \n1\begin{array}{c|c|c|c|c} \n1\end{array} & \n1\begin{array}{c|c|c|c} \n1\end{array} & \n1\begin{array}{c|c|c|c} \n1\end{array} & \n1\begin{array}{c|c|c|c} \n1\end{array} & \n1\begin{array}{c|c|c|c} \n1\end{array} & \n1\begin{array}{c|c|c} \n1\end{array} & \n1\begin{array}{c|c|c} \n1\end{array} & \n1\begin2\epsilon\psframe*[linecolor=green!20](-5,-5)(5,5)
\frac{1}{2}\psgrid[subgriddiv=0,gridcolor=lightgray,griddots=10]
4\psElectricfield[Q={[1 2 0][1 1 1.732][1 -1 1.732][1 -2 0][1 -1 -1.732][1 1 -1.732][-1
      0 0]},linecolor=red]
5\psEquipotential[Q={[1 2 0][1 1 1.732 12][1 -1 1.732][1 -2 0][1 -1 -1.732][1 1
    -1.732][-1 0 0]},Vmax=40,Vmin=-10,stepV=5,linecolor=blue](-5,-5)(5,5)
6\end{pspicture*}
```
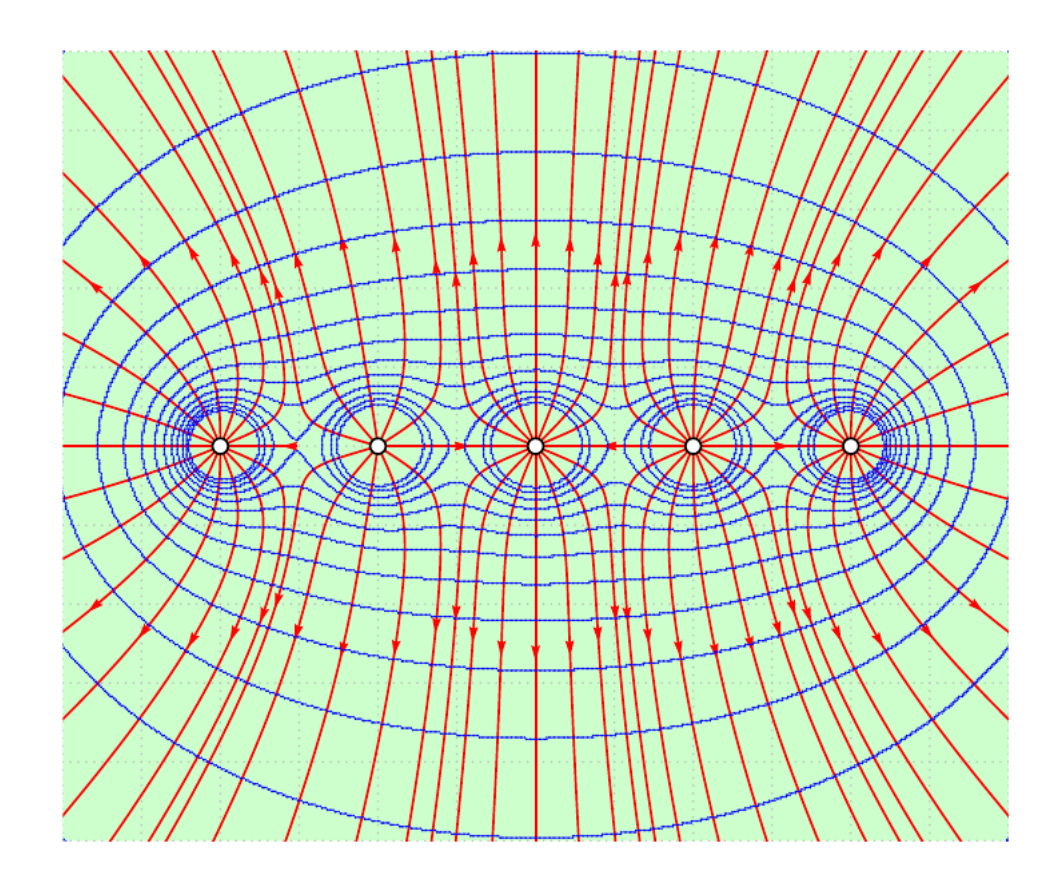

```
\frac{1}{1}\begin{pspicture*}(-6,-5)(6,5)
2\epsilon\psframe*[linecolor=green!20](-6,-5)(6,5)
\frac{1}{2}\psgrid[subgriddiv=0,gridcolor=lightgray,griddots=10]
4\psElectricfield[Q={[1 -4 0][1 -2 0 12][1 0 0][1 2 0][1 4 0]},linecolor=red]
5\psEquipotential[Q={[1 -4 0][1 -2 0][1 0 0][1 2 0][1 4 0]},linecolor=blue,Vmax=30,Vmin
  =0,stepV=2](-7,-5)(7,5)
6\end{pspicture*}
```
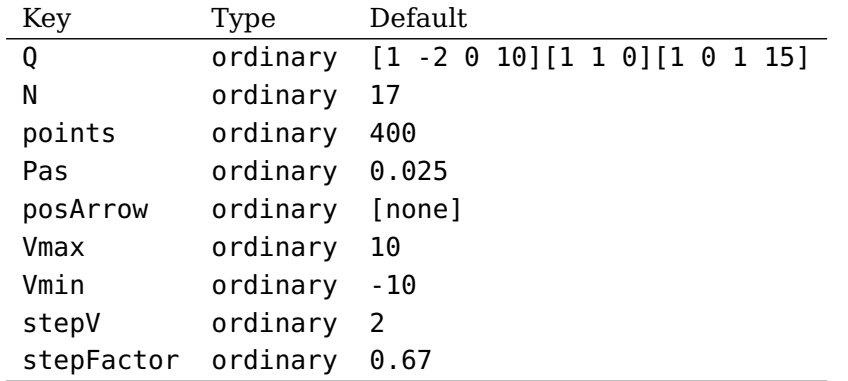

#### **6 Liste des arguments optionnel pour pst-electricfield**

#### **Références**

- [1] M. Abramowitz and I. A. Stegun. Handbook of Mathematical Functions with Formulas, Graphs, and Mathematical Tables. National Bureau of Standards Applied Mathematics Series, U.S. Government Printing Office, Washington, D.C., USA, 1964. Corrections appeared in later printings up to the 10th Printing.
- [2] Denis Girou. Présentation de PSTricks. Cahier GUTenberg, 16 :21–70, April 1994.
- [3] Michel Goosens, Frank Mittelbach, Sebastian Rahtz, Dennis Roegel, and Herbert Voß. The L<sup>A</sup>T<sub>E</sub>X Graphics Companion. Addison-Wesley Publishing Company, Reading, Mass., second edition, 2007.
- [4] Nikolai G. Kollock. PostScript richtig eingesetzt : vom Konzept zum praktischen Einsatz. IWT, Vaterstetten, 1989.
- [5] Dolan Thomas J. Fusion Research, Volume III "Technology". Pergamon Press, 1982. Chapter 20 "Water-cooled magnets" , pages 600 ff "circular loops" – Integrating the Biot-Savart Law (in cylindrical geometry).
- [6] Herbert Voß. PSTricks Grafik für T<sub>F</sub>X und L<sup>A</sup>T<sub>F</sub>X. DANTE Lehmanns, Heidelberg/Hamburg, fifth edition, 2008.
- [7] Timothy Van Zandt. multido.tex a loop macro, that supports fixed-point addition. <CTAN:/graphics/pstricks/generic/multido.tex>, 1997.
- [8] Timothy Van Zandt and Denis Girou. Inside PSTricks. TUGboat, 15 :239–246, September 1994.

# **Index**

#### **K**

Keyword – linecolor,[9](#page-8-0) – linewidth, <mark>[9](#page-8-0)</mark>

# **L**

linecolor, [9](#page-8-0) linewidth, [9](#page-8-0)

# **M**

Macro – \psEquipotential , [9](#page-8-0) – \psplotDiffEqn , [7](#page-6-0) – \psplotImp , [3](#page-2-3)

# **P**

Package – pst-func, <mark>[3](#page-2-3)</mark> – pstricks-add , [7](#page-6-0) \psEquipotential , [9](#page-8-0) \psplotDiffEqn , [7](#page-6-0) \psplotImp , [3](#page-2-3) pst-func , [3](#page-2-3) pstricks-add , [7](#page-6-0)